## Registrace do odlehčovací služby EMU

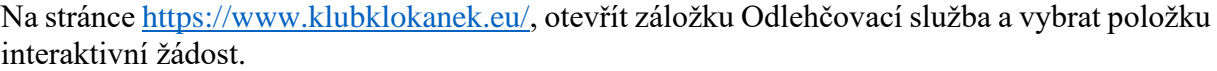

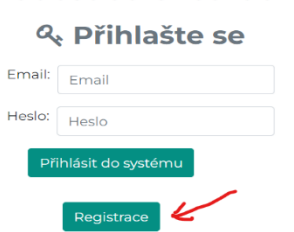

Interaktivní žádost odlehčovací služby EMU

Vzhledem k faktu, že jde o rozdílnou službu musí i stávající klienti DS Klokan vyplnit novou žádost. Tedy provést registraci a následně vyplnit žádost, která se objeví.

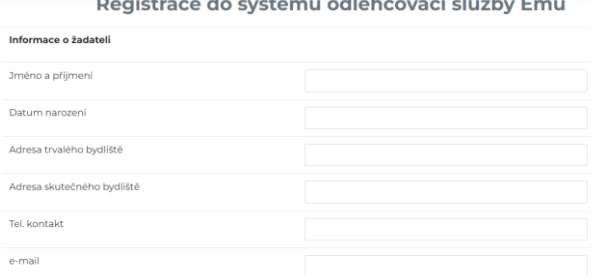

Zde e-mail slouží jako přihlašovací údaj a následně na něj bude zasláno heslo k přihlášení. Neměl by to tedy být e-mail klienta, ale osoby, která bude systém obsluhovat.

Vzor e-mailu, který by měl obratem dorazit.

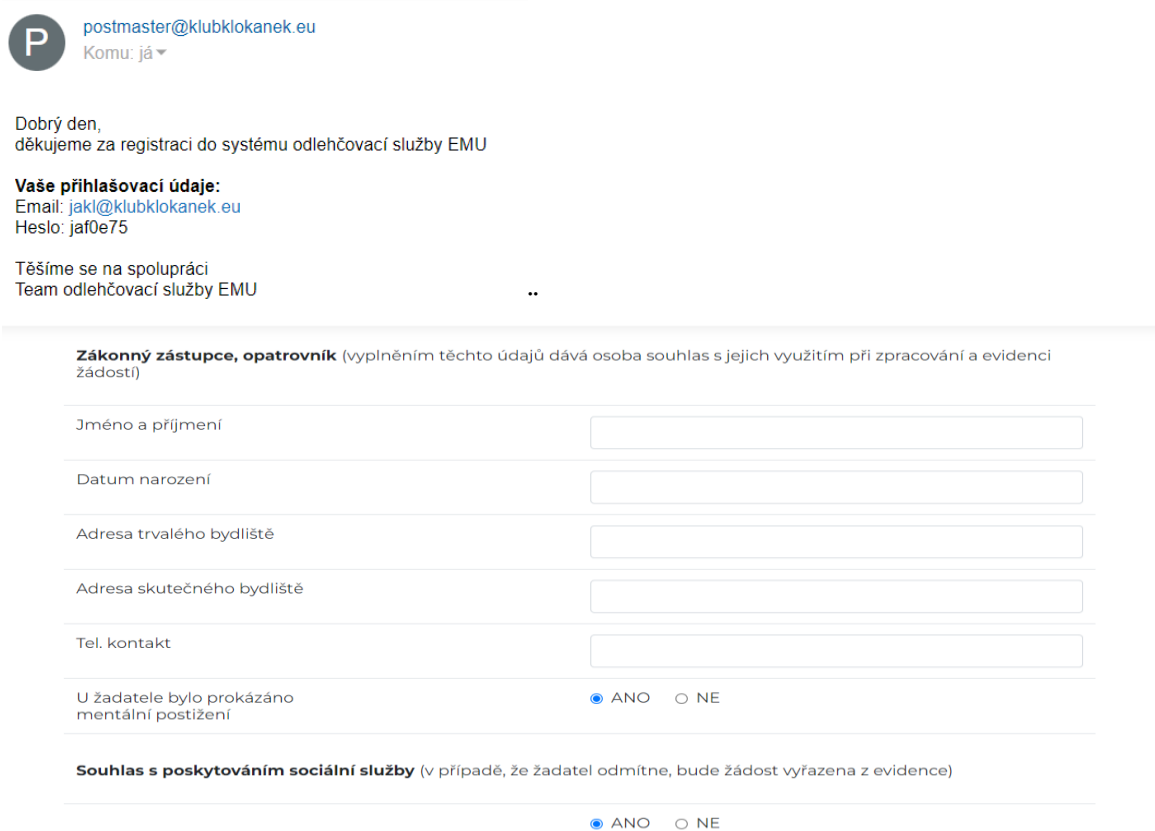

## Zde je nutné pod textem

Odeslat registraci

Potom už po doručení e – mailu je možné přistoupit k přihlášení do systému, registrace dní a jídel.

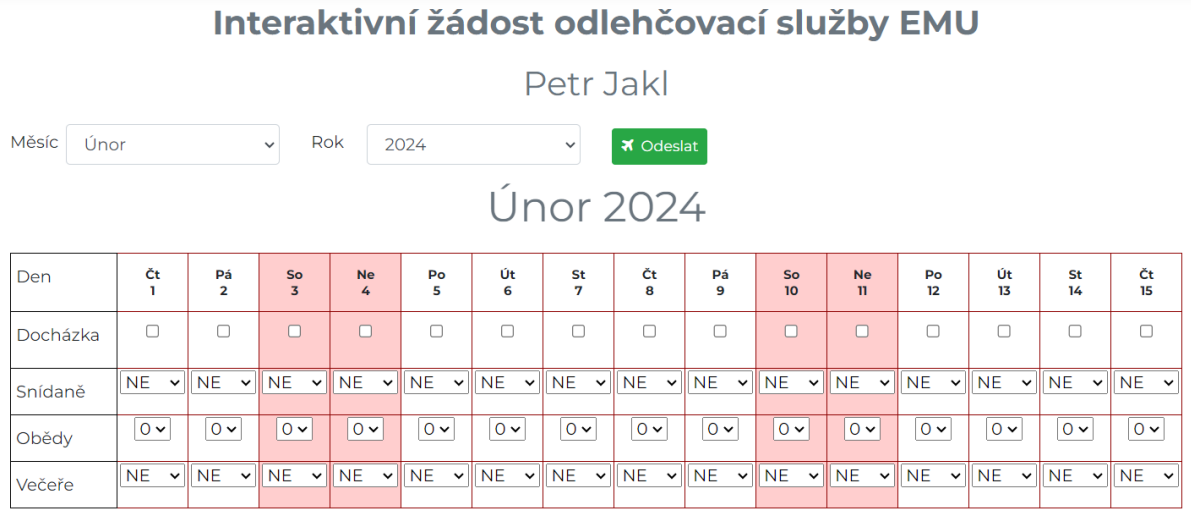

Zde je vše max. zjednodušeno.

Zelené tlačítko odeslat je nutné použít pouze pro navolení potřebného měsíce a roku. Zde je změna nutná vždy potvrdit.

Navolíme tedy měsíc červen rok 2024 a otevře se nám tabulka měsíce červen.

Pokud změníme něco v tabulce je okamžitě údaj uložen, není problém zadat potřebné dny, **a to co vidíte na obrazovce je vždy uložený stav.**

Byl zde požadavek zasílání změnových e-mailů to však není možné, každá změna v tabulce by byl jeden e-mail při přihlášení měsíce docházky a celé stravy by přišlo 120 e-mailů.

**Při rezervaci pobytů dopředu** volte u obědů, o které máte zájem **vždy 1**, pokud bude první den pobytu **příjezd po obědě dejte 0** a stejně tak i v **případě odjezdu před obědem**.

Stejný princip platí u snídaní a večeří, kde již je to pouze ANO /NE

Výběr variant oběda bude proveden až těsně před nástupem na pobyt a v případě dlouhých pobytů dojde k domluvě, zda bude vybírat oběd služba společně s klientem anebo zda to provede opatrovník, zákonný zástupce.